# **T3D Technical Documentation**

This documentation serves as a technical and development reference for maintenance and further development.

# **Functioning**

The HTML documentation is created in 2 steps:

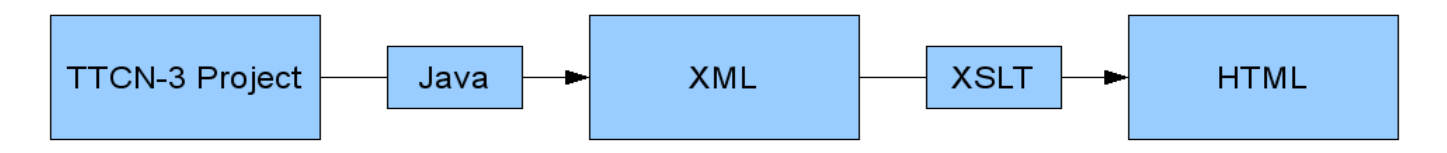

First, the TTCN-3 files are parsed and the information required for step two is written into XML files. These files are then used to generate the HTML files via XSL-Stylesheets. The XSL-Transformations are done by the Saxon XSLT Processor.

## **Creating the XML Files**

TTCN-3 trees are generated by TRex and are then traversed by **Visitors** which gather all relevant information to be written into the XML files. The **Visitors** are instantiated for every TTCN-3 file:

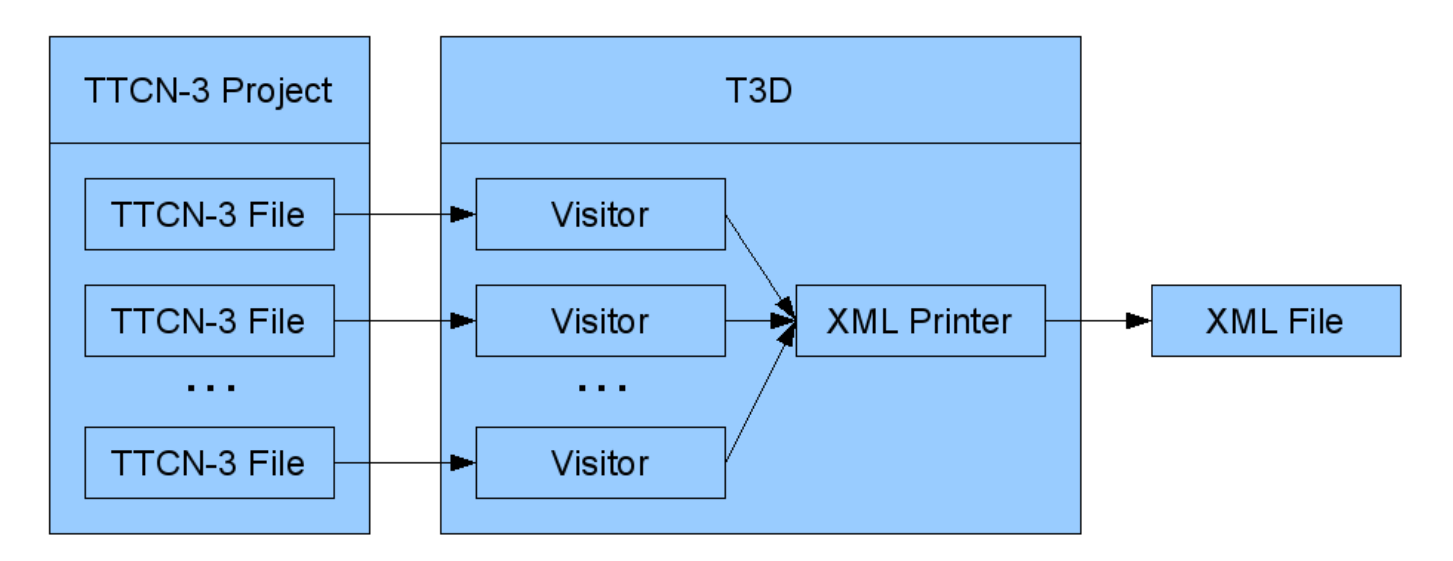

## **Visitors**

There are currently 3 Visitors:

- **T3DVisior** gathers information used to generate the **project.xml**
- **DependencyVisitor** gathers information used to generate the **dependencies.xml**
- **ImportVisitor** gathers information used to generate the **imports.xml**

#### **Creating new Visitors**

To create a new Visitor to implement new functionalities or to gather new information from the TTCN-3 files, the following code can be used.

*Basic structure of the new Visitor:*

```
package org.etsi.t3d.visitor;
import de.ugoe.cs.swe.trex.core.analyzer.rfparser.LocationAST;
public class NewVisitor extends AbstractVisitor {
         @Override
         public void finish() {
 }
         @Override
         public void init() {
         }
         /*
                 visitNodeType(LocationAST node) functions
         */
}
```
*visitNodeType(LocationAST node)* functions are called when nodes of certain types are traversed. For example, *visitFunctionDef(LocationAST node)* is called when a *FunctionDef* node is found. This node is represented by the *node* parameter. See *AbstractVisitor.java* for a full list of those functions.

#### **Adding the new Visitor to T3D.java**

The following code shows where to implement the new Visitor in T3D.java, so it will function properly.

*T3D.java:*

```
/* ... */
public void run(String[] args) {
        /* \ldots */for (int i = 0; i < ttcn3Resources.size(); i++) {
                analyzer = analyzerFactory.getTTCN3Analyzer(ttcn3Resources.get(i));
                 T3DVisitor visitor = new T3DVisitor(xmlPrinter);
                DependencyVisitor dependencyVisitor = new DependencyVisitor(depPrinter);
                 ImportVisitor importVisitor = new ImportVisitor(importPrinter);
                 NewVisitor newVisitor = new NewVisitor();
                 // ...
                 newVisitor.acceptDFS((LocationAST) analyzer.getParser().getAST());
                 // ...
        }
       /* ... */
}
/* \ldots */
```
### **Structure of the generated XML files**

#### **project.xml**

This file contains the most comprehensive information and represents an abstracted version of the source TTCN-3 files, including module structure, the individual elements, their bodies (if configured so), and T3Doc comments for every module, group, and element of the processed TTCN-3 files. It serves as a basis for the main and the module parameter / test case views.

## DTD:

```
<!ELEMENT project (module, element, group)*>
<!ELEMENT module (name, comment?, behaviour, modulename, import*)>
<!ELEMENT group (name, location, comment?, behaviour, modulename, path)>
<!ELEMENT element (name, location, comment?, behaviour, modulename, mpview_ModuleParDef?, path)>
 <!ATTLIST element type CDATA #REQUIRED> 
<!ELEMENT path (path_group)>
<!ELEMENT path_group (path_group)>
 <!ATTLIST path_group loc CDATA #REQUIRED name CDATA #REQUIRED>
<! -Contains information on which groups an element or group belongs to
<path>
```

```
 <path_group loc="..." name="subsubgroup"> 
   <path_group loc="..." name="subgroup"> 
    <path_group loc="..." name="group">
    </path_group>
   </path_group>
  </path_group>
<path>
\rightarrow<!ELEMENT mpview_ModuleParDef((mpview_TestcaseDef | mpview_FunctionDef | mpview_AltstepDef)*)
<!ELEMENT mpview_FunctionDef((mpview_TestcaseDef | mpview_FunctionDef | mpview_AltstepDef)*)
<!ELEMENT mpview_TestcaseDef((mpview_TestcaseDef | mpview_FunctionDef | mpview_AltstepDef)*)
<!ELEMENT mpview_AltstepDef((mpview_TestcaseDef | mpview_FunctionDef | mpview_AltstepDef)*)
  <!ATTLIST mpview_ModuleParDef loc CDATA #REQUIRED name CDATA #REQUIRED>
  <!ATTLIST mpview_FunctionDef loc CDATA #REQUIRED name CDATA #REQUIRED>
  <!ATTLIST mpview_TestcaseDef loc CDATA #REQUIRED name CDATA #REQUIRED>
  <!ATTLIST mpview_AltstepDef loc CDATA #REQUIRED name CDATA #REQUIRED>
<!-- contains information on how module parameters are connected to testcases -->
<!ELEMENT behaviour (#PCDATA | keyword | constructbody | link)*>
<!ELEMENT constructbody (#PCDATA | keyword | link)*>
  <!ATTLIST constructbody id CDATA #REQUIRED>
<!ELEMENT keyword (#PCDATA)>
<!-- <keyword> elements are used around keywords of TTCN3 like "function" -->
<!-- <link> elements are used to identifiy crossreferences -->
\leq -- the \leq constructbody> tag surrounds the parts of the behaviour which can be toggled in the
<!ELEMENT link (#PCDATA)>
  <!ATTLIST link loc CDATA #REQUIRED>
<!ELEMENT newline EMPTY>
<!ELEMENT tab EMPTY>
<!ELEMENT name (#PCDATA)>
<!ELEMENT location (#PCDATA)>
<!ELEMENT comment (author | config | desc | exception | member | param | purpose | remark
                  | return | see | since | status | url | verdict | version)*>
\langle -2 \rangle =- @version 2.0.1 ist stored as \langle \text{version} \rangle 2.0.1 \langle \text{version} \rangle -->
<!ELEMENT author (#PCDATA | esee | eurl)*>
<!ELEMENT config (#PCDATA | esee | eurl)*>
<!ELEMENT desc (#PCDATA | esee | eurl)*>
<!ELEMENT exception (#PCDATA | esee | eurl)*>
<!ELEMENT purpose (#PCDATA | esee | eurl)*>
<!ELEMENT param (#PCDATA | esee | eurl)*>
<!ELEMENT remark (#PCDATA | esee | eurl)*>
<!ELEMENT return (#PCDATA | esee | eurl)*>
```

```
<!ELEMENT see (#PCDATA)>
<!ELEMENT since (#PCDATA | esee | eurl)*>
<!ELEMENT status (#PCDATA | esee | eurl)*>
<!ELEMENT url (#PCDATA | esee | eurl)*>
<!ELEMENT verdict (#PCDATA | esee | eurl)*>
<!ELEMENT version (#PCDATA | esee | eurl)*>
<!ELEMENT member (#PCDATA | esee | eurl)*>
<!ELEMENT esee (#PCDATA)>
<!ELEMENT eurl (#PCDATA)>
```
#### **Examples**

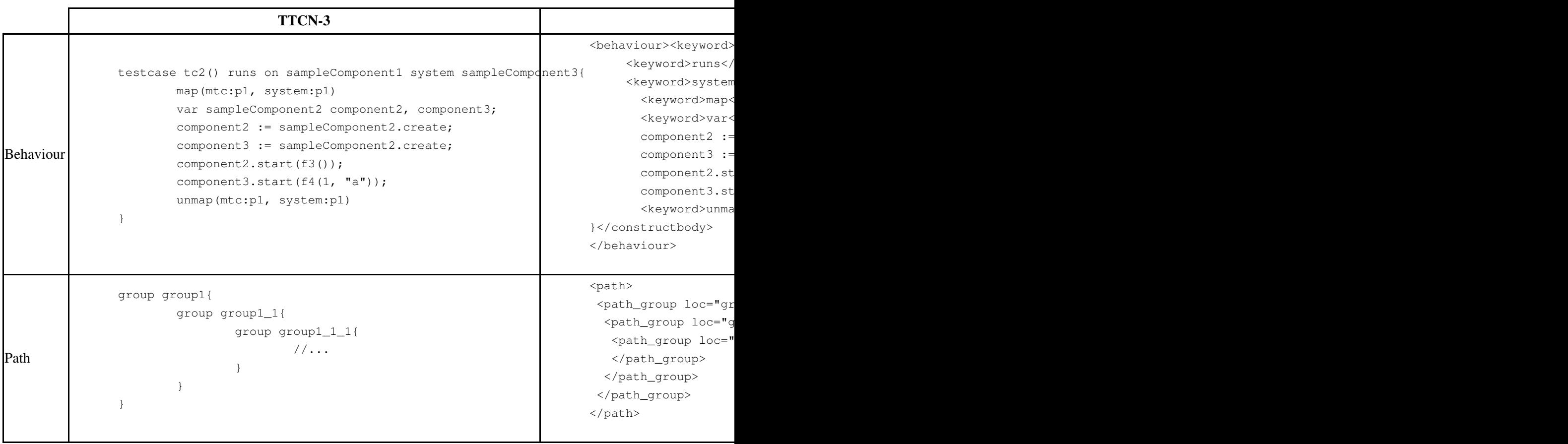

#### **import.xml**

This file contains information about the imports and dependency relations of the processed TTCN-3 modules. It serves as a basis for the import / module dependency view.

DTD:

```
<!ELEMENT imports module*>
<!ELEMENT module import*>
<!ELEMENT import (import_behaviour, import*) | EMPTY>
 <!ATTLIST import name CDATA #REQUIRED>
<!ELEMENT import_behaviour (#PCDATA | link)*>
<!ELEMENT link (#PCDATA)>
  <!ATTLIST link loc CDATA #REQUIRED>
```
#### **dependencies.xml**

This file can be thought of as a blend between an abstracted version of the main project.xml file and a low-level version of the import.xml file, featuring a compact representation of the low-level dependencies at the module definition (element) level - it contains all the module definitions and all the known elements referenced directly within each module definition. There is no separate view associated to this file, since it is basically a compact representation of the main view and its main intent is the use with third-party tools to perform custom tasks, such as slicing or markup of definitions related to a particular module definition (e.g. approved / locked definitions, etc.).

## DTD:

```
<!ELEMENT dependencies element*>
<!ELEMENT element reflist>
  <!ATTLIST element id ID #REQUIRED,
                    type CDATA #REQUIRED
                    line CDATA #REQUIRED
                    module CDATA #REQUIRED>
<!ELEMENT reflist ref*>
<!ELEMENT ref EMPTY>
 <!ATTLIST ref id IDREF #REQUIRED>
```
#### **log.xml**

This file contains all informations, warnings and errors for each TTCN-3 module that are logged by T3D.

### DTD:

```
<!ELEMENT t3dlog file*>
 <!ATTLIST t3dlog t3dversion CDATA #REQUIRED>
<!ELEMENT file (warning | error )*>
 <!ATTLIST file path CDATA #REQUIRED>
```

```
<!ELEMENT warning #PCDATA>
  <!ATTLIST warning level CDATA #REQUIRED
                    lines CDATA #REQUIRED>
<!ELEMENT error #PCDATA>
  <!ATTLIST error level CDATA #REQUIRED
                    lines CDATA #REQUIRED>
```
# **Generation of HTML files**

The HTML documentation is generated with the **project.xml** and the **imports.xml**:

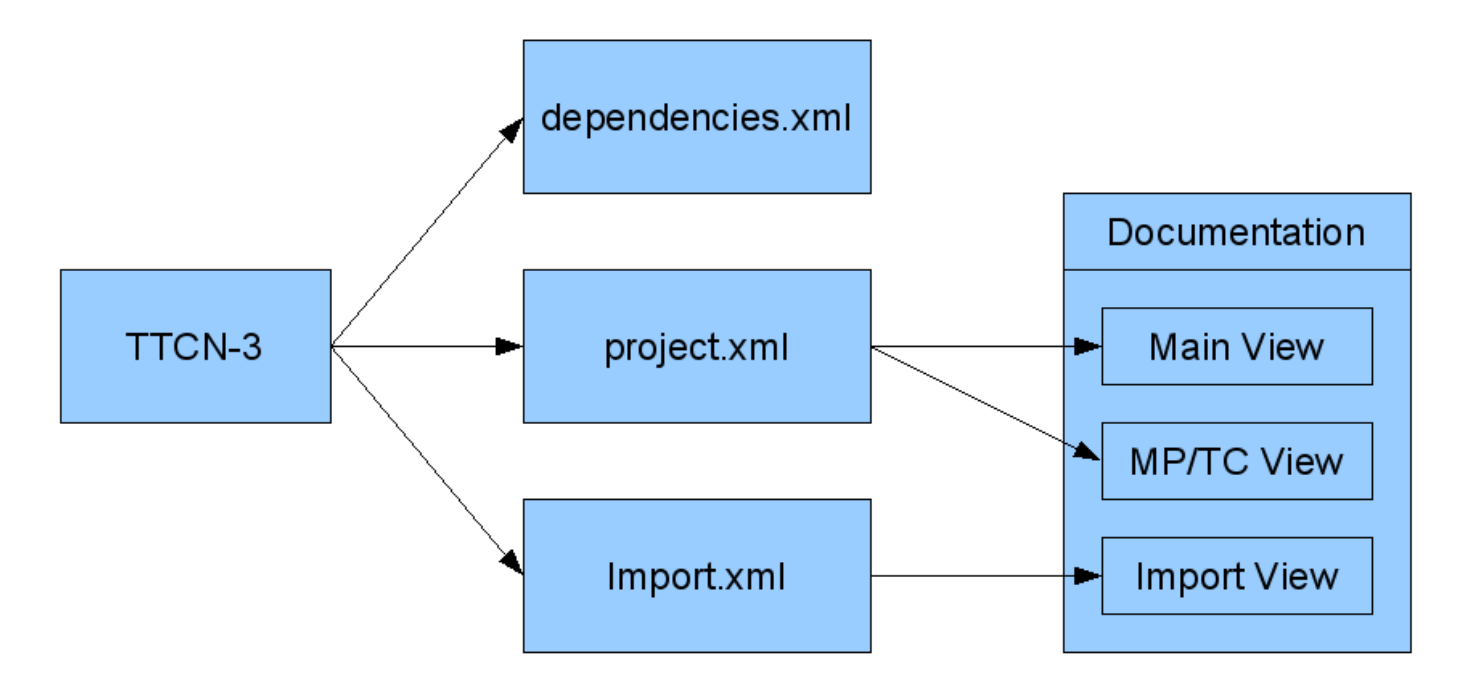

The **Main View** and **Module Parameter/Testcase? View** of the documentation are generated with the **html.xsl** stylesheet using the **project.xml** and the **Import View** is generated with the **html\_import.xsl** stylesheet using the **imports.xml** .

## **Structure of the XSL-stylesheets**

Below, the structure and templates of the XSL-Stylesheets are described to simplify making modifications. See {\$T3D\_HOME}/css/doc.css for descriptions of the HTML elements.

#### **html.xsl**

Structure of the html xsl<sup>-</sup>

```
<xsl:stylesheet>
  <xsl:template match="/">
   <xsl:result-document href="..." format="html">
    <!-- generates index.html -->
   </xsl:result-document>
   <xsl:result-document href="..." format="html">
    <!-- generates import_index.html -->
   </xsl:result-document>
   <xsl:result-document href="..." format="html">
    <!-- generates mp_index.html -->
   </xsl:result-document>
   <xsl:for-each select="//module">
    <xsl:variable name="currentmodule" select="name/text()"/>
    <xsl:variable name="currentindex">
    \langle!--...-->
    </xsl:variable>
    <xsl:variable name="currentmp_index">
    \langle!--...-->
    </xsl:variable>
    <xsl:result-document href="..." format="html">
     <!-- generates Main View Documentation of modules -->
    </xsl:result-document>
    <xsl:result-document href="..." format="html">
     <!-- generates MP/TC View Documentation of modules -->
    </xsl:result-document>
```
<xsl:for-each select="//element[modulename/text() eq \$currentmodule]">

### T3D Technical Documentation  $\overline{8}$  8 05/18/24

```
 <xsl:result-document href="..." format="html">
      <!-- generates Main View Documentation of elements -->
     </xsl:result-document>
     <xsl:if test="@type eq 'testcase'">
      <xsl:result-document href="..." format="html">
       <!-- generates MP/TC View Documentation of testcases -->
      </xsl:result-document>
    \langle xsl:if>
     <xsl:if test="@type eq 'parameter'">
      <xsl:result-document href="..." format="html">
       <!-- generates MP/TC View Documentation of module parameters -->
      </xsl:result-document>
    \langle xsl:if\rangle </xsl:for-each>
   </xsl:for-each> 
   <xsl:for-each select="//group">
    <xsl:result-document href="..." format="html">
     <!-- generates Main View Documentation of groups -->
    </xsl:result-document>
    <xsl:result-document href="..." format="html">
     <!-- generates MP/TC View Documentation of groups -->
    </xsl:result-document>
   </xsl:for-each>
  </xsl:template>
 \lt!! -- Templates
   --&</xsl:stylesheet
```
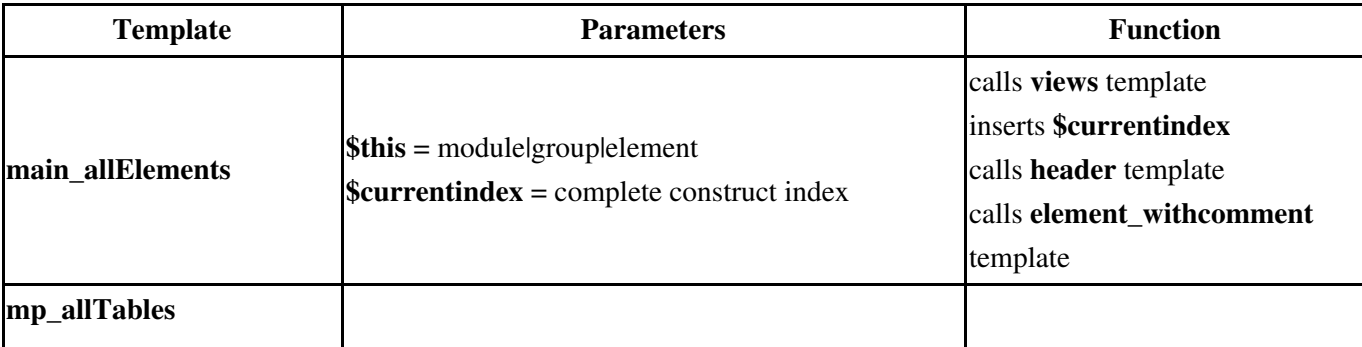

The following table contains descriptions of parameters and function of the used XSLT templates in **html.xsl** .

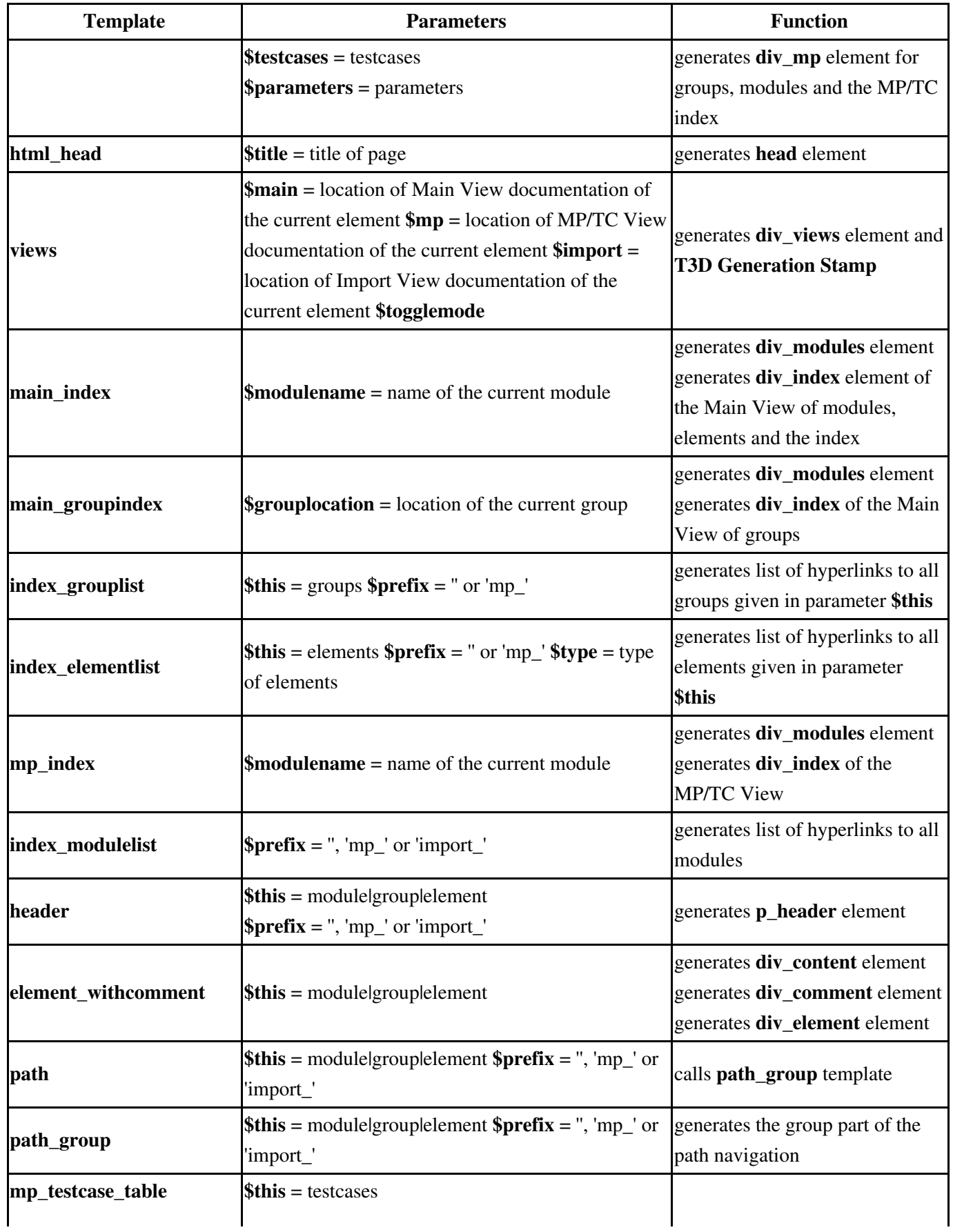

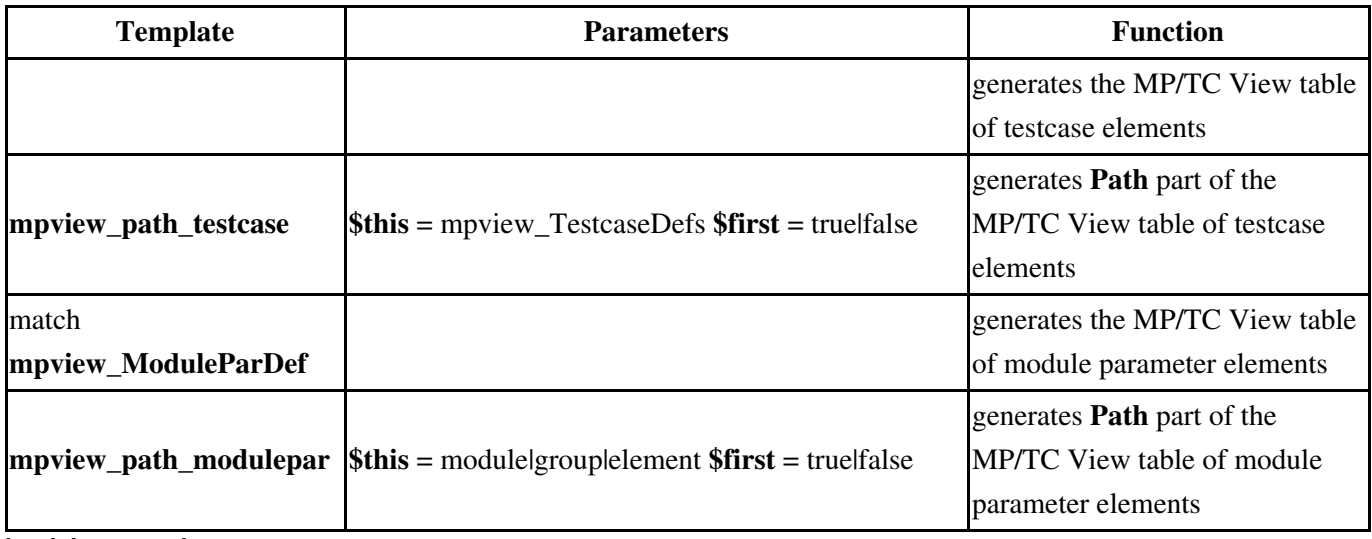

**html\_import.xsl**

The following table contains descriptions of parameters and function of the used XSLT templates in **html\_import.xsl** .

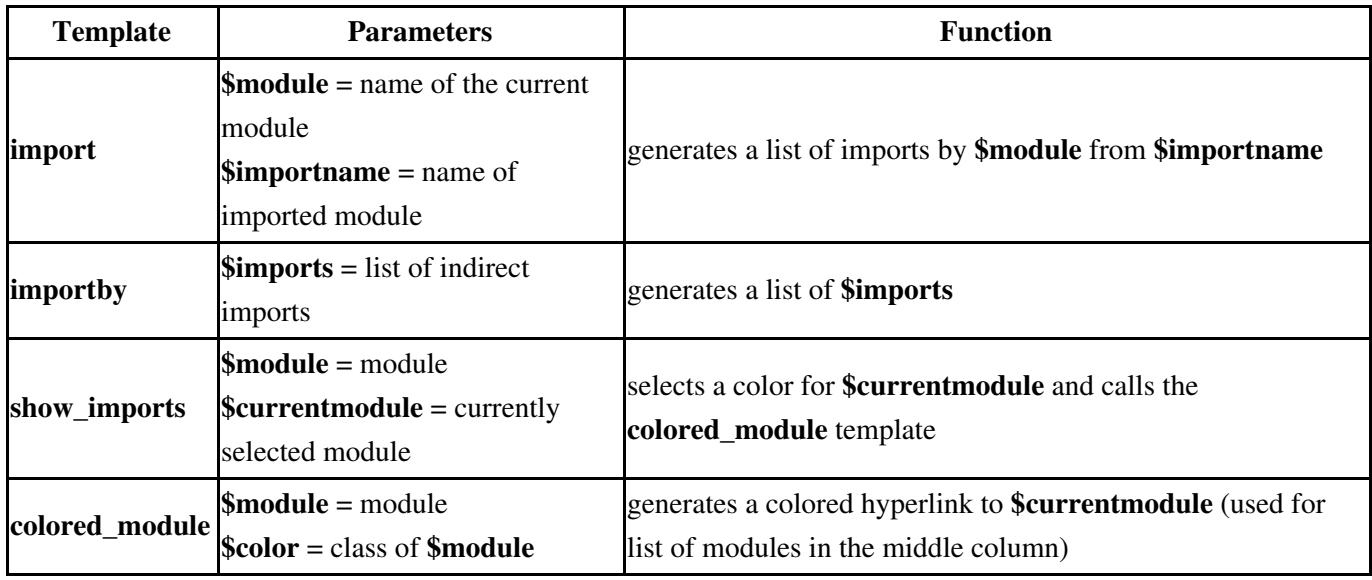

**html\_head\$title** = title of pagegenerates **head** element**legend**generates Import View Legend

## **Using new XSL-Stylesheets and/or XML files**

New XSL-Transformations can be executed by using the following code. *XSL-Transformation:*

```
String foldername = getProperOutputPath() + "/" + getSubPath();
String xmlFileName = "name.xml";
String xsltFileName = "name.xsl";
String outputFileName = "outputName";
```

```
System.setProperty("javax.xml.transform.TransformerFactory", "net.sf.saxon.TransformerFactoryI
TransformerFactory tfactory = TransformerFactory.newInstance();
Transformer transformer;
try {
        transformer = tfactory.newTransformer(new StreamSource(new File(xsltFileName)));
         //transformer.setParameter("parameterName", <parameterValue>);
         transformer.transform(new StreamSource(new File(foldername + "/" + xmlFileName)),
                        new StreamResult(new FileOutputStream(foldername + "/" + outputFileNam
} catch (TransformerConfigurationException e) {
         e.printStackTrace();
} catch (TransformerException e) {
         e.printStackTrace();
} catch (FileNotFoundException e) {
         e.printStackTrace();
}
```
## **Javascript**

To toggle the visibility of certain elements in the HTMl documentation (e.g. navigation items), a Javascript file called *doc.js* is used. It can be found in {\$T3D\_HOME}/js.

## **Functions**

The Javascript file consists of the following functions:

- **getElementsByClass(searchClass,node,tag)** : returns all HTML elements of a certain class
- **toggleConstructbodies(hide)** : toggles visibility of all construct bodies in the Main View of elements/groups/modules if hide == true
- **toggleImportDetails()** : toggles visibility of all details in the Import View of a module
- **togglePaths(hide)** : toggles visibility of all Path columns in the MP/TC View of module parameters/test cases/groups/modules if hide == true
- **toggleHideNotes()** : toggles visibility of all *(toggle)* notes in the Main View of elements/groups/modules
- **toggleElement(element)** : toggles the visibility of *element*
- **toggle(elementName)** : calls **toggleElement()** with the element with the Id *elementName*
- **mp\_init(listName)** : collapses all construct lists in the construct index of the MP/TC View, except *listName*
- **init(listName)** : calls **toggleHideNotes()** and collapses all construct lists in the construct index of the Main View, except *listName*